Návod k obsluze 360EYES

## 1.1 Stáhněte si aplikaci

1Vyhledejte a stáhněte si 360eyes v Apple App Store nebo Google Play a nainstalujte jej

.

2Naskenujte QR kód na dárkové krabičce a stáhněte si aplikaci.

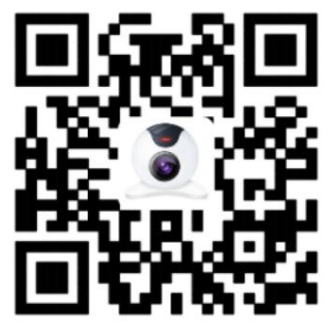

podporuje ios8.0 a vyšší. Poznámka: Systém Android podporuje pouze android 4.1 a vyšší, pouze systém Apple

1.2 Registrace účtu a operace přidání zařízení

1. Registrace účtu -- Přístup k softwarovému rozhraní po

instalaci a zaregistrujte se, jak je uvedeno níže

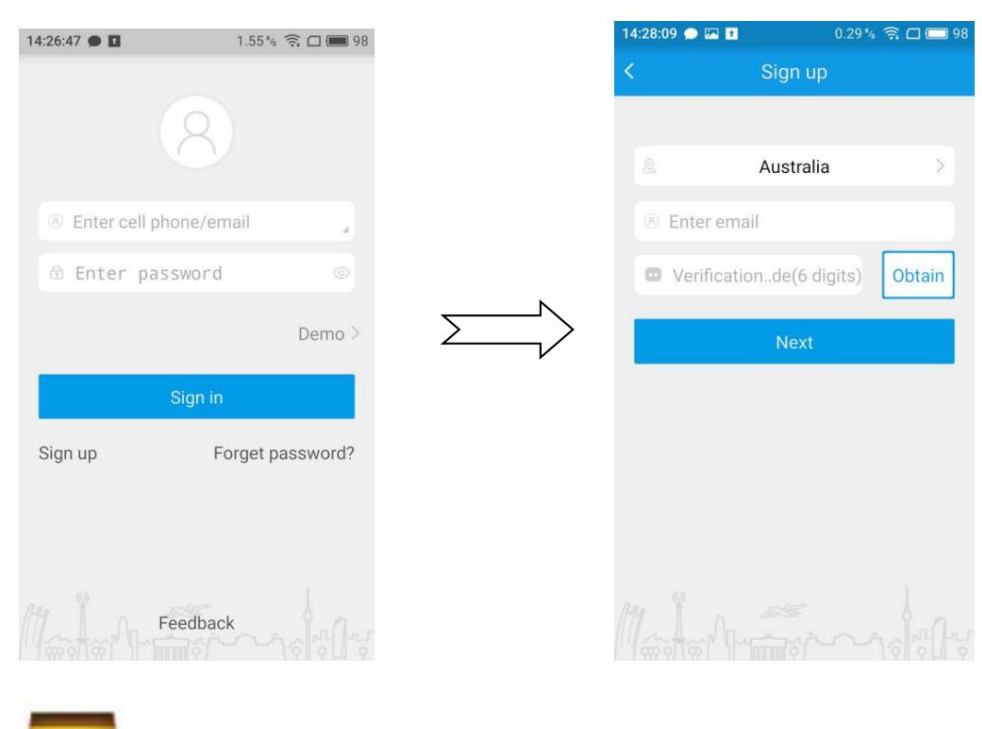

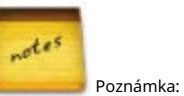

1Vyberte správnou zemi, zadejte existující a platné telefonní číslo / e-mail. The systém vám automaticky zašle ověřovací kód, který najdete v SMS / emailu.

2Číslo mobilního telefonu / e-mail musí existovat a musí být účinný a ujistěte se, že můžete přijímat ověřovací kód.

3Po zadání ověřovacího kódu klikněte na další krok. Po nastavení hesla znamená

úspěšně zaregistrovat

2. Operace přidání zařízení -- Přístup k softwarovému rozhraní po registraci

úspěšně a přidejte zařízení, jak je znázorněno níže:

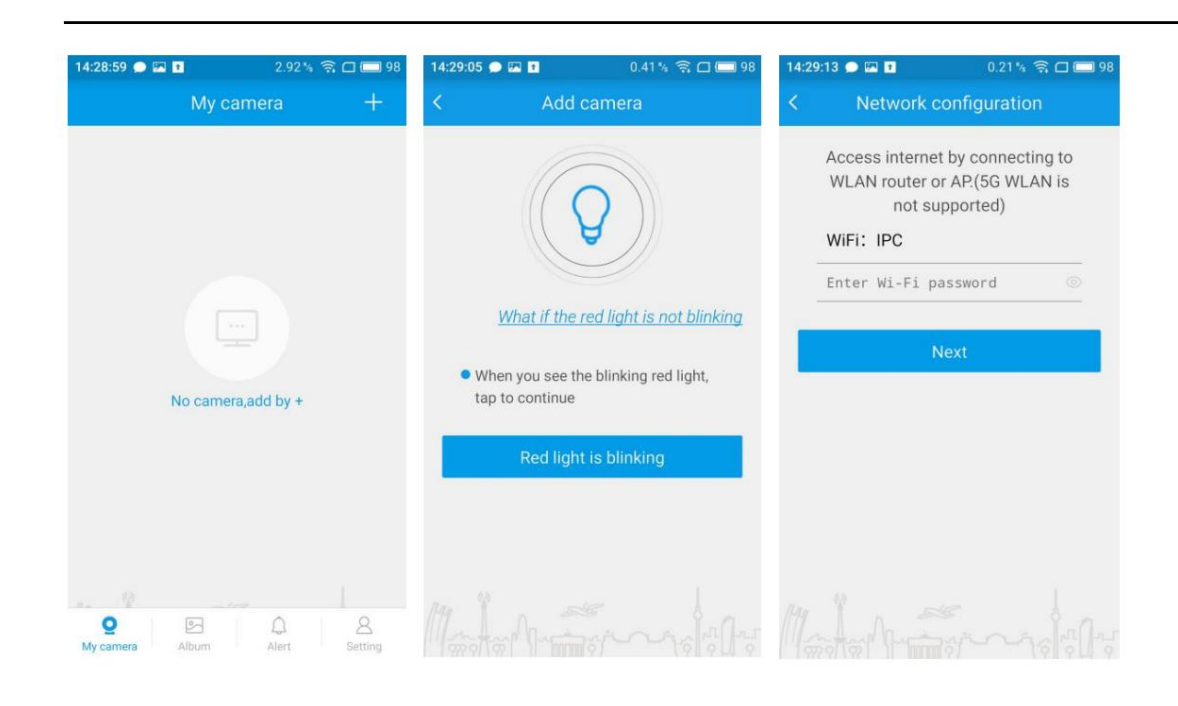

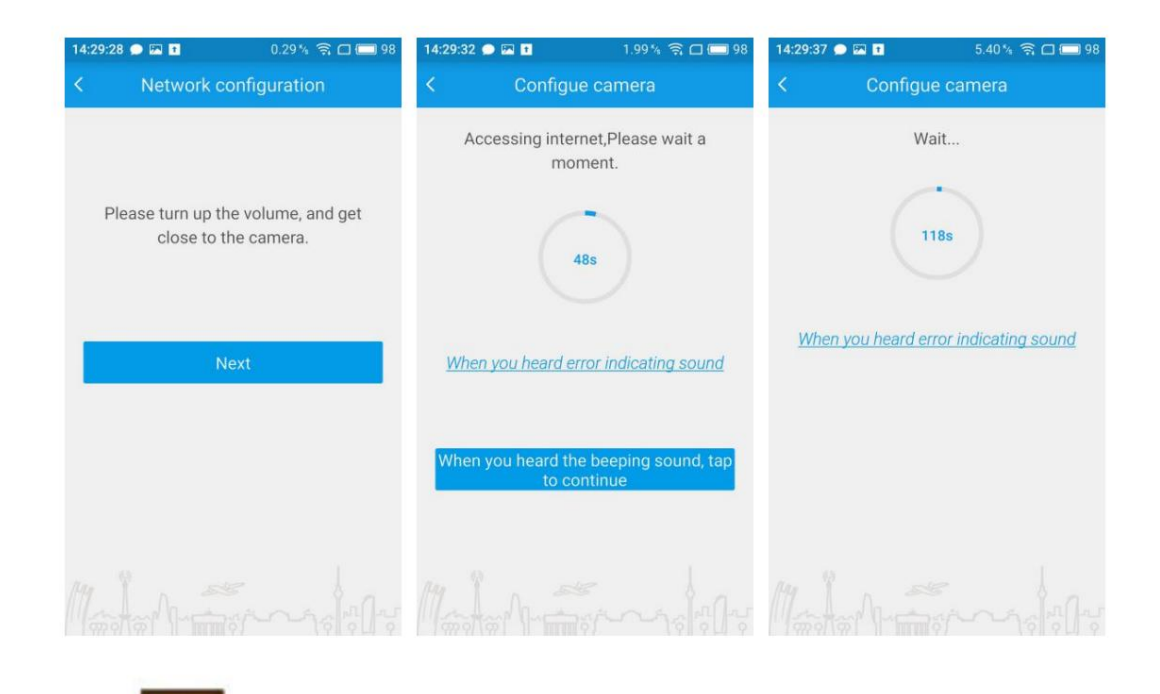

 $d$ es Poznámka:

1Po zapojení , asi 20 sekund, uslyšíte ze zařízení "di-di-da". Poté můžete přidat zařízení.

Pokud neslyšel -Z " ze zařízení, což znamená úspěšné resetování. " di-di -da" , stiskněte prosím resetovací tlačítko na přední straně zařízení asi na 3 sekundy. A uslyšíte " <sup>di-di</sup>

2Zadejte heslo podle zvukové výzvy. A klikněte na "další", když uslyšíte "Ding

## **Obsah je uzamčen**

**Dokončete, prosím, proces objednávky.**

**Následně budete mít přístup k celému dokumentu.**

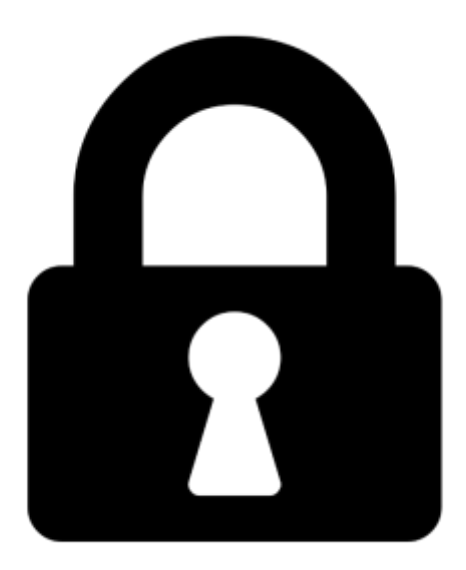

**Proč je dokument uzamčen? Nahněvat Vás rozhodně nechceme. Jsou k tomu dva hlavní důvody:**

1) Vytvořit a udržovat obsáhlou databázi návodů stojí nejen spoustu úsilí a času, ale i finanční prostředky. Dělali byste to Vy zadarmo? Ne\*. Zakoupením této služby obdržíte úplný návod a podpoříte provoz a rozvoj našich stránek. Třeba se Vám to bude ještě někdy hodit.

*\*) Možná zpočátku ano. Ale vězte, že dotovat to dlouhodobě nelze. A rozhodně na tom nezbohatneme.*

2) Pak jsou tady "roboti", kteří se přiživují na naší práci a "vysávají" výsledky našeho úsilí pro svůj prospěch. Tímto krokem se jim to snažíme překazit.

A pokud nemáte zájem, respektujeme to. Urgujte svého prodejce. A když neuspějete, rádi Vás uvidíme!